# **国保中央会介護伝送ソフト 伝送通信ソフト** Ver.9

**マニュアル**

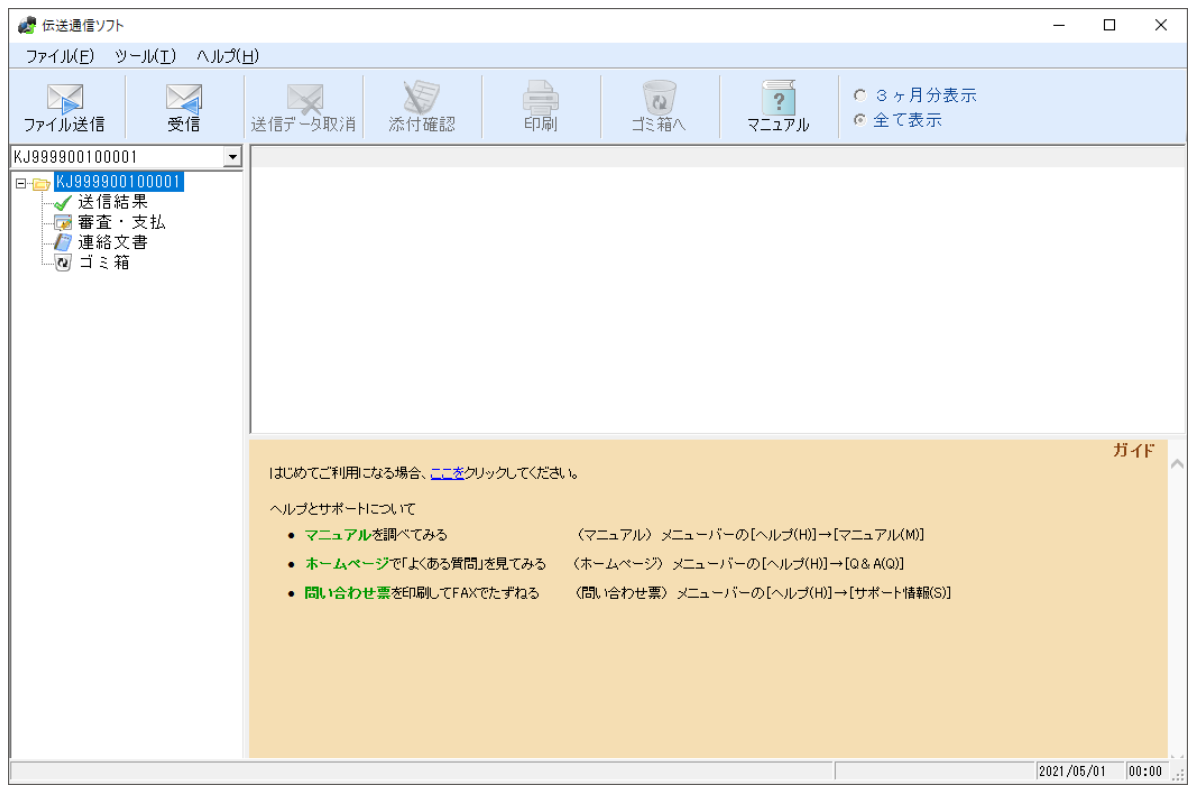

令和4年10月

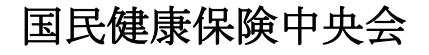

# 改版履歴

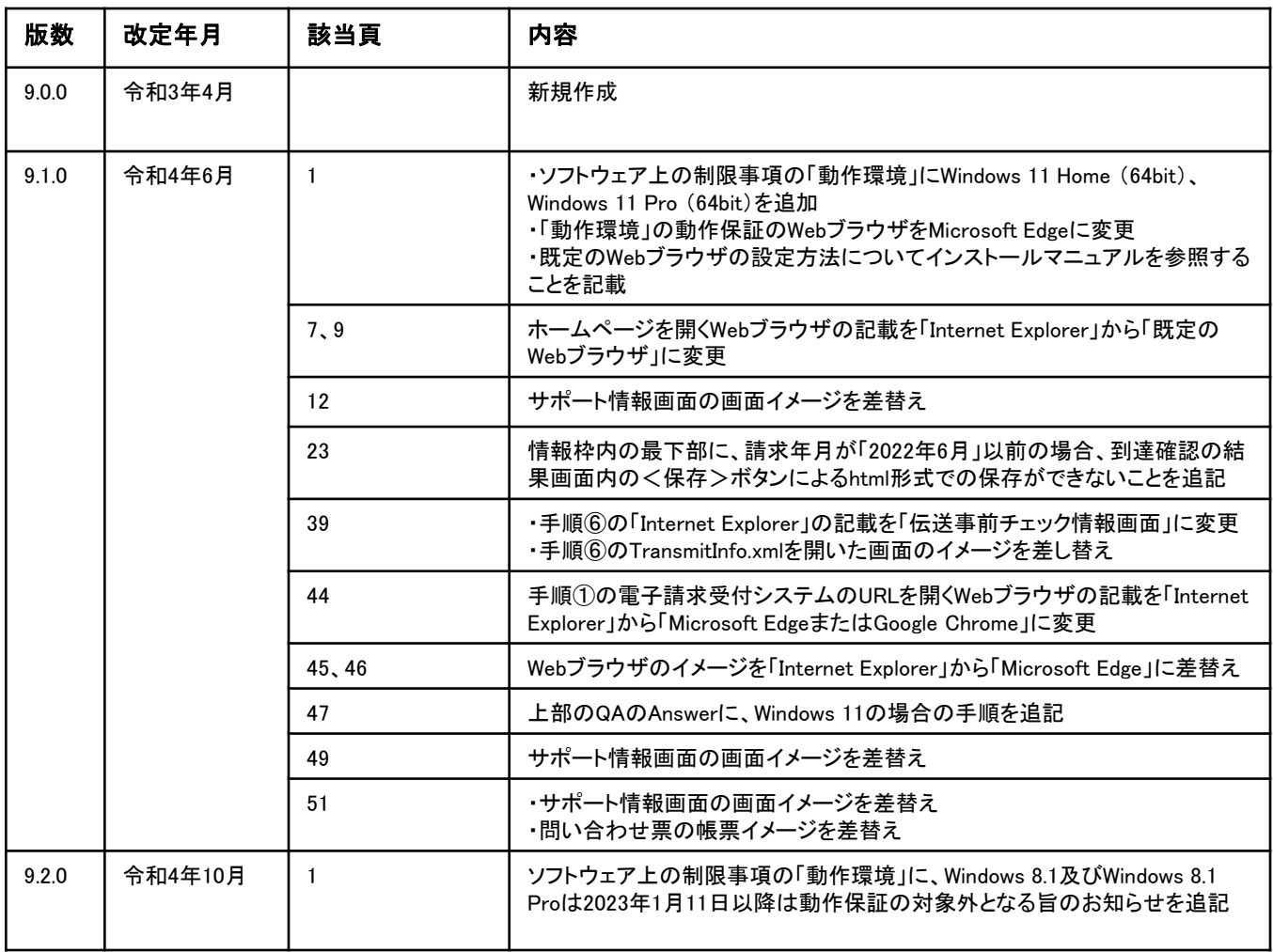

## 0.1.ソフトウェア上の制限事項

Microsoft、Windowsは、米国および その他の国における登録商標です。

#### 動作環境

・以下のいずれかのOSであること

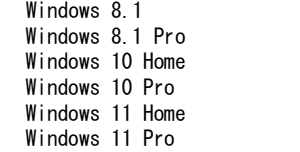

※ Windows 8.1及びWindows 8.1 Proは、Microsoft社のサポート終了に伴い、2023年1月11日 以降は動作保証の対象外となります。お使いのパソコンのOSがWindows 8.1またはWindows 8.1 Proである場合、介護伝送ソフトの動作環境を満たすパソコンにデータを移行してく ださい。データの移行方法は「3.4.バックアップとリストア」(P.40)を参照してく ださい。

 $(64$ bit)  $(64b$ it)  $(32bit - 64bit)$  $(32bit - 64bit)$  $(64$ bit)  $(64bit)$ 

※ 動作保証のWebブラウザは、Microsoft Edgeです。既定のWebブラウザをMicrosoft Edgeに 設定してください。設定方法はインストールマニュアル (P.28-1) を参照してください。

# 人注意

伝送通信ソフトのインストールおよび操作は、必ず管理者権限が付与されている ユーザーアカウント(例:Administrator)でログインして行ってください。

#### ■ 国保連合会との通信環境について

#### ・インターネット回線の契約

インターネット請求を行うにあたり、インターネット回線が必要となります。電子 請求受付システムを利用する際に必要となるインターネット回線(推奨:ADSL以上)を敷 設してください。

#### ・インターネット請求開始の届出

インターネット請求を開始するには、国保連合会への届出が必要となります。各都道府 県の国保連合会によって届出方法が異なりますので、詳細は国保連合会のホームページを ご確認いただくか、国保連合会へ直接お問い合わせください。

届出が承認されると「電子請求登録結果に関するお知らせ」が届きます。ユーザIDや仮 パスワード等が記載されていますので、大切に保管してください。

#### ・伝送請求APIのインストール

インターネット請求を行うには、伝送請求APIのインストールが必要です。国保中央会 介護伝送ソフトのインストールCD-ROMより、伝送請求APIをインストールしてください。 ※ インストールCD-ROMに含まれる伝送請求APIのバージョンは1.2.0です。 新しいバージョンがリリースされた場合、電子請求受付システムで入手可能です。

定期的に確認し、最新の伝送請求APIをインストールしてください。

### ・仮パスワード変更

仮パスワードは、必ず最初に電子請求受付システムで変更する必要があります。また、 パスワードは定期的(180日以内)に変更する必要があります。

#### ・電子証明書の取得とインストール

インターネット請求で実際の請求(本番請求)を行うには、電子証明書のインストール が必要です。電子請求受付システムから電子証明書を取得し、インストールしてください。 なお、テスト機能を使用した接続確認(テスト請求)を行う場合は必要ありません。

電子請求受付システムの操作方法等については、以下の窓口にお問い合わせください。

#### 【介護電子請求ヘルプデスク】 TEL 0570-059-402<br>FAX 0570-059-422 0570-059-422 E-Mail mail-kaigo@support-e-seikyuu.jp

# ?ヒント!

電子請求受付システムへは、以下の URLよりアクセスできます。

電子請求受付システム URL http://www.e-seikyuu.jp